# SPL Base

How to implement in, exists, any and all

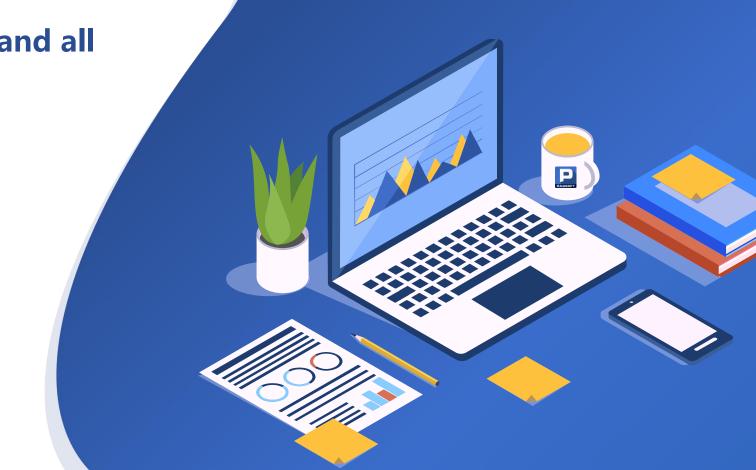

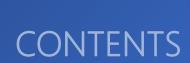

SPL

01

IN

- 1. Set of constants
- 2. Non associated subquery returns primary key
- 3. Non associated subquery returns non primary key
- 4. Large amount of data returned by subquery
- 5. Associated subquery

03

#### **NOT IN, NOT EXISTS**

- 1. NOT IN
- 2. NOT EXISTS
- 3. Double negative

02

#### **EXISTS**

- 1. Subquery associates primary key
- 2. Subquery associates non primary key
- 3. Large amount of data returned by subquery
- 4. Subquery non equivalent Association

04

#### **ANY, ALL**

- 1. ANY(or SOME)
- 2. ALL

# CONTENTS

- l. Set of constants
- 2. Non associated subquery returns primary key
- 3. Non associated subquery returns non primary key
- 4. Large amount of data returned by subquery
- 5. Associated subquery

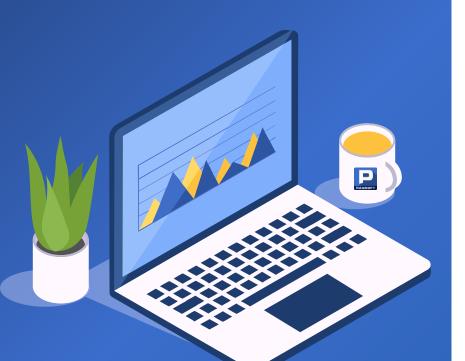

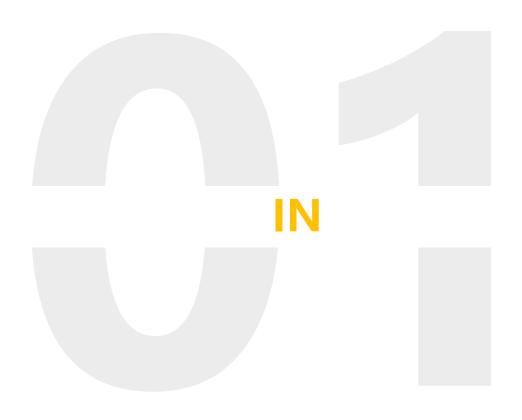

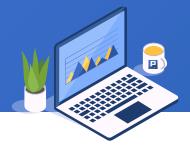

Take the employee table as an example to count the average salaries of all departments in the first tier cities.

| ID | NAME    | CITY         | SALARY |
|----|---------|--------------|--------|
| 1  | Rebecca | Tianjin      | 7000   |
| 2  | Ashley  | Tianjin      | 11000  |
| 3  | Rachel  | Shijiazhuang | 9000   |
| 4  | Emily   | Shenzhen     | 7000   |
| 5  | Ashley  | Nanjing      | 16000  |
|    |         |              |        |

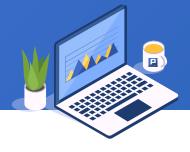

```
The SQL statement is as follows:
select
        DEPT, avg(SALARY) as SALARY
from
        Employee
where
        STATE in ('Beijing', 'Shanghai', 'Guangzhou', 'Shenzhen')
group by
        DEPT
```

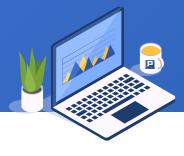

When there are no more than 9 constant items, you can use A.contain() function to filter. SPL is as follows:

|   | A                                              | В                                                          |
|---|------------------------------------------------|------------------------------------------------------------|
| 1 | =connect("db").query("select * from Employee") | /Connect to database and query employee table              |
| 2 | [Beijing, Shanghai, Guangzhou, Shenzhen]       | /Create a constant sequence of first tier cities           |
| 3 | =A1.select(A2.contain(CITY))                   | /Select records with cities included in first tier cities  |
| 4 | =A3.groups(DEPT; avg(SALARY):SALARY)           | /Group and summarize the average salary of each department |

| <b>A4</b> | DEPT      | SALARY  |
|-----------|-----------|---------|
|           | Finance   | 7833.33 |
|           | HR        | 7187.5  |
|           | Marketing | 7977.27 |
|           |           |         |

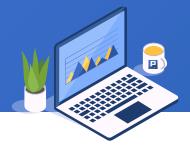

Query the total monthly sales of key customers ["SAVEA", "QUICK", ...] in 2014. The sales table is as follows:

| ID    | Customer | SellerId | Date       | Amount |
|-------|----------|----------|------------|--------|
| 10400 | EASTC    | 1        | 2014/01/01 | 3063.0 |
| 10401 | HANAR    | 1        | 2014/01/01 | 3868.6 |
| 10402 | ERNSH    | 8        | 2014/01/02 | 2713.5 |
| 10403 | ERNSH    | 4        | 2014/01/03 | 1005.9 |
| 10404 | MAGAA    | 2        | 2014/01/03 | 1675.0 |
|       |          |          |            |        |

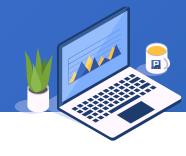

```
The SQL statement is as follows:
```

```
select
         month(Date) as Month, sum(Amount) as Amount
from
         Sales
where
         year(Date)=2014
         and Customer in (
                   'SAVEA','QUICK','ERNSH','HUN','RATTC','HANAR','FOLKO','QUEEN','MEREP',
                   'WHITC','FRANK','KOENE'
group by Month
order by Month
```

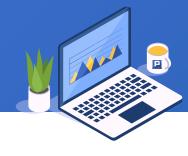

When there are more than 10 constant items, you can sort the constant sequence, and then use the @b option of A.contain() function to perform binary search. SPL is as follows:

|   | A                                                      | В                                                          |
|---|--------------------------------------------------------|------------------------------------------------------------|
| 1 | =connect("db").query("select * from Sales")            | /Connect to database and query employee table              |
| 2 |                                                        | /Create a constant sequence of key customers and sort them |
| 3 | =A1.select(year(Date)==2014 && A2.contain@b(Customer)) | /Select 2014 key customer records                          |
| 4 | =A3.groups(month(Date):Month; sum(Amount):Amount)      | /Group and summarize monthly sales                         |

| <b>A4</b> | Month | Amount  |
|-----------|-------|---------|
|           | 1     | 16947.3 |
|           | 2     | 27793.3 |
|           | 3     | 14602.7 |
|           |       |         |

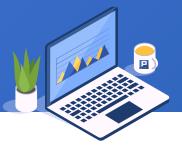

Query the sales of customers in Beijing in 2014, in descending order. The sales and customer tables are as follows:

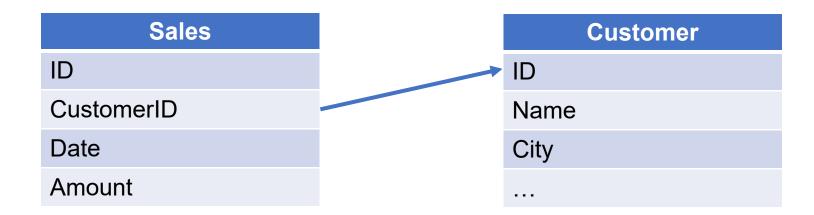

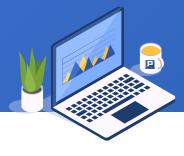

```
The SQL statement is as follows:
select
        CustomerID, sum(Amount) as Amount
from
        Sales
where
        year(Date)=2014
        and CustomerID in (select ID from Customer where City='Beijing')
group by CustomerID
order by Amount desc
```

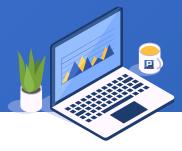

Used the @i option of A.switch() function. Delete the record when no foreign key mapping is found. SPL is as follows:

|   | A                                                                   | В                                                                                                   |
|---|---------------------------------------------------------------------|----------------------------------------------------------------------------------------------------|
| 1 | =connect("db")                                                      | /Connect to database                                                                                |
| 2 | =A1.query("select * from Sales where year(Date)=2014")              | /Query data of sales table in 2014                                                                  |
| 3 | =A1.query("select * from Customer where City='Beijing'")            | /Query customers in Beijing                                                                         |
| 4 | =A2.switch@i(CustomerID, A3:ID)                                     | /Use the @i option of the switch function to keep only the records of Beijing customers             |
| 5 | =A4.groups(CustomerID.Name:Name; sum(Amount):Amount).sort@z(Amount) | /Group and summarize the sales of each customer and arrange them in descending order of total sales |

| <b>A5</b> | Name  | Amount    |
|-----------|-------|-----------|
|           | SAVEA | 130672.64 |
|           | HUN   | 23959.05  |
|           |       |           |

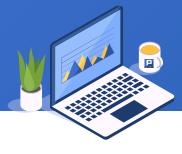

Check how many students in each class have taken "matlab" course. The course table and course selection table are as follows:

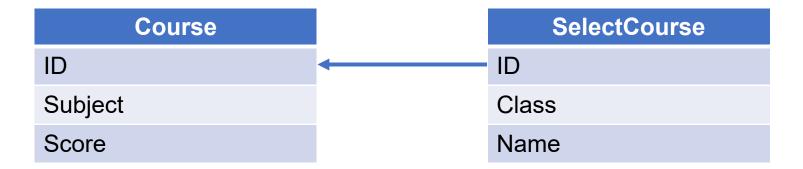

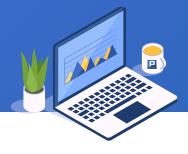

```
The SQL statement is as follows:
select
        Class, count(1) as SelectCount
from
        SelectCourse
where
        ID in (select ID from Course where Name='Matlab')
group by Class
```

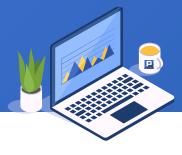

The @i option of the A.join() function is used here, deleting mismatched records. SPL is as follows:

|   | Α                                       | В                                                                  |
|---|-----------------------------------------|--------------------------------------------------------------------|
| 1 | =connect("db")                          | /Connect to database                                               |
| 2 | =A1.query("select * from Course")       | /Query course table                                                |
| 3 | =A1.query("select * from SelectCourse") | /Query SelectCourse table                                          |
| 4 | =A2.select(Name=="Matlab")              | /Select the specific course from the course table                  |
| 5 | =A3.join@i(ID, A4:ID)                   | /Use @i option of join function for join filtering                 |
| 6 | =A5.groups(Class; count(1):SelectCount) | /Group and summarize the number of people registered in each class |

| A6 | Class   | SelectCount |
|----|---------|-------------|
|    | Class 1 | 3           |
|    | Class 2 | 5           |
|    |         |             |

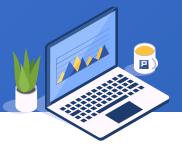

Check the number of students in each class who have a subject score of more than 80. The score table and student table are as follows:

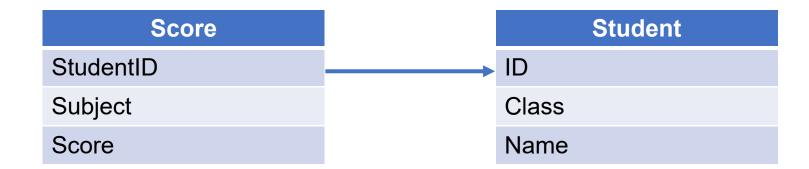

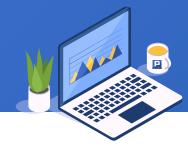

```
The SQL statement is as follows:
select
        Class, count(1) as StudentCount
from
        Student
where
        ID in (select StudentID from Score where Score>80)
group by Class
```

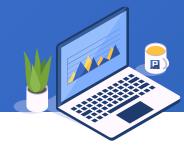

After the subquery is filtered, it is read into memory after deduplication by the joined field, and then it becomes a case similar to the primary key. SPL is as follows:

|   | Α                                        | В                                                         |
|---|------------------------------------------|-----------------------------------------------------------|
| 1 | =connect("db")                           | /Connect to database                                      |
| 2 | =A1.query("select * from Student")       | /Query student table                                      |
| 3 | =A1.query("select * from Score")         | /Query score table                                        |
| 4 | =A3.select(Score>80)                     | /Select records with score over 80                        |
| 5 | =A4.id(StudentID)                        | /Use ID function to deduplicate by Student ID             |
| 6 | =A2.join@i(ID, A5)                       | /Use A.join@i() function to join and filter               |
| 7 | =A6.groups(Class; count(1):StudentCount) | /Group and summarize the number of students in each class |

| <b>A7</b> | Class   | StudentCount |
|-----------|---------|--------------|
|           | Class 1 | 9            |
|           | Class 2 | 11           |
|           |         |              |

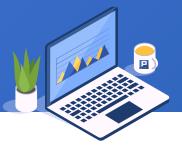

Query the number of customers with sales records in each city in 2014. The sales and customer tables are as follows:

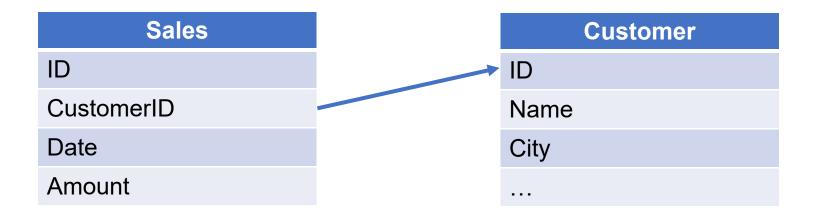

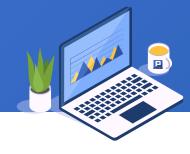

```
The SQL statement is as follows:
select
        City, count(1) as CustomerCount
from
        Customer
where
        ID in (select CustomerID from Sales where year(Date)=2014)
group by City
```

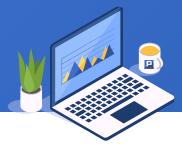

You can use the @o option of the groups function to speed up when the data is in order by the deduplication field. SPL is as follows:

|   | Α                                                                          | В                                                                                                   |
|---|----------------------------------------------------------------------------|----------------------------------------------------------------------------------------------------|
| 1 | =connect("db")                                                             | /Connect to database                                                                                |
|   | =A1.query("select * from Customer")                                        | /Query customer table                                                                               |
| 3 | =A1.query("select * from Sales where year(Date)=2014 order by CustomerID") | /Query 2014 sales records and sort by customer ID                                                   |
| 4 | =A3.groups@o(ID)                                                           | /Use the groups function to deduplicate by customer ID, and use the @o option when data is in order |
| 5 | =A2.join@i(ID, A4:CustomerID)                                              | /Use A.join@i() function to join and filter                                                         |
| 6 | =A5.groups(City; count(1):CustomerCount)                                   | /Group and summarize the number of customers in each city                                           |

| A6 | City     | CustomerCount |
|----|----------|---------------|
|    | Dongying | 6             |
|    | Tangshan | 7             |
|    |          | •••           |

# ♦ 4. Large amount of data returned by subquery

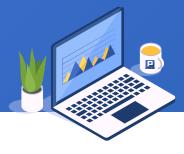

When order details and order table are too large to be loaded into memory, ordered merging by cursor is needed.

Query the quantity of orders signed by each salesperson whose actual sales amount exceeds 1000, in descending order.

| Order      |             | Detail    |
|------------|-------------|-----------|
| ID         | <del></del> | ID        |
| CustomerID |             | ProductID |
| EmployeeID |             | Amount    |
| Date       |             | Discount  |

# ♦ 4. Large amount of data returned by subquery

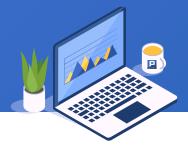

```
The SQL statement is as follows:
select
        EmployeeID, count(1) as OrderCount
from
        Order
where
        ID in (select ID from Detail where Amount*(1-Discount) > 1000)
group by EmployeeID
order by OrderCount desc
```

# ◆ 4. Large amount of data returned by subquery

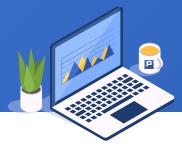

The joinx() function is used here for orderly merging. SPL is as follows:

|   | A                                                                                       | В                                                                                                    |
|---|-----------------------------------------------------------------------------------------|----------------------------------------------------------------------------------------------------|
| 1 | =connect("db")                                                                          | /Connect to database                                                                                                    |
| 2 | =A1.cursor("select * from Order order by ID")                                           | /Create order table cursor                                                                                                    |
| 3 | =A1.cursor("select * from Detail order by ID")                                          | /Create order detail table cursor                                                                                                  |
| 4 | =A3.select(Amount*(1-Discount)>1000)                                                    | /Select records with actual sales greater than 1000                                                                                |
| 5 | =joinx(A2:Order,ID;A4:Detail,ID)                                                        | /Using joinx function to merge the cursors of order table and order detail table in order                                          |
| 6 | =A5.groups(Order.EmployeeID:EmployeeID; icount(Order.ID):OrderCount).sort@z(OrderCount) | /Group and summarize the order quantity of each sales person, and arrange them in descending order according to the order quantity |

| <b>A6</b> | EmployeeID | OrderCount |
|-----------|------------|------------|
|           | 2          | 3          |
|           | 3          | 3          |
|           |            |            |

### ♦ 5. Associated subquery

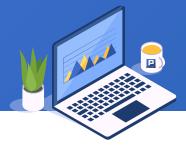

When there is no null value, the in with subquery can be described by exists. The example in Section 3 is as follows: query the number of customers with sales records in each city in 2014:

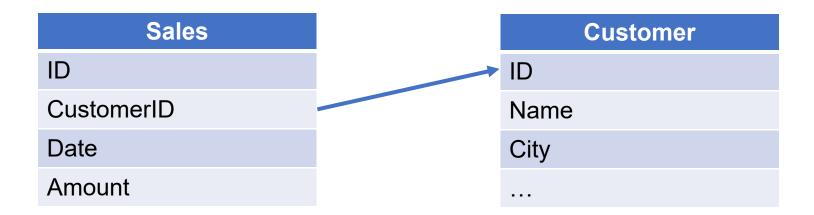

#### ♦ 5. Associated subquery

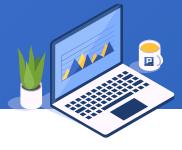

The SQL statement is as follows, which is transformed into exists associated subquery:

The solution of SPL is the same for in subquery and exists subquery of the same requirement.

# CONTENTS

- 1. Subquery associates primary key
- 2. Subquery associates non primary key
- 3. Large amount of data returned by subquery
- 4. Subquery non equivalent Association

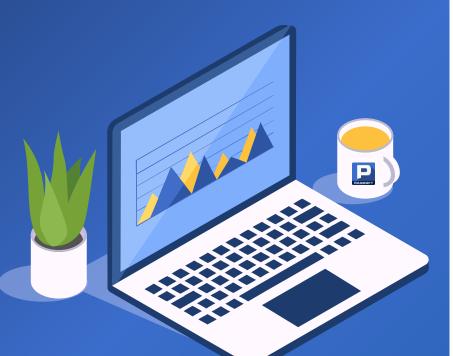

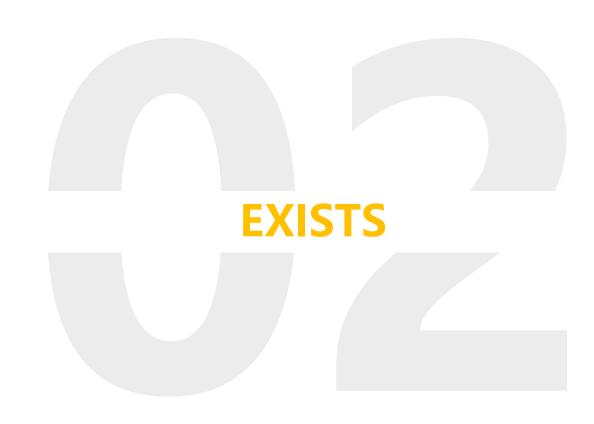

# ◆ 1. Subquery associates primary key

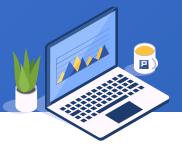

Check the average score of each boy in class one. The score table and student table are as follows:

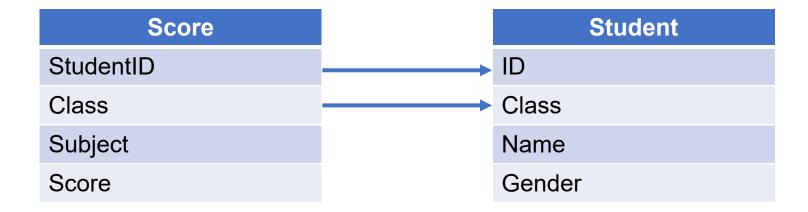

# ◆ 1. Subquery associates primary key

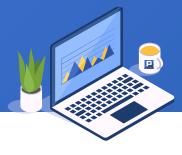

```
The SQL statement is as follows:
select
          StudentID, avg(Score) as Score
from
          Score
where
          exists (
                    select * from Student
                    where Class='Class 1' and Gender='Male'
                           and Student.Class=Score.Class and Student.ID=Score.StudentID
group by StudentID
```

# ♦ 1. Subquery associates primary key

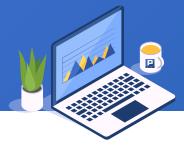

The idea of this chapter is the same as in subquery. In fact, this exists can also be written with in. SPL is as follows:

|   | Α                                              | В                                                      |
|---|------------------------------------------------|--------------------------------------------------------|
| 1 | =connect("db")                                 | /Connect to database                                   |
| 2 | =A1.query("select * from Score")               | /Query the score table                                 |
| 3 | =A1.query("select * from Student")             | /Query the student table                               |
| 4 | =A3.select(Class=="Class 1" && Gender=="Male") | /Select male students of class one                     |
| 5 | =A2.join@i(Class:StudentID, A4:Class:ID)       | /Use A.join@i() function to join and filter            |
| 6 | =A5.groups(StudentID; avg(Score):Score)        | /Group and summarize the average score of each student |

| A6 | StudentID | Score |
|----|-----------|-------|
|    | 1         | 76    |
|    | 3         | 74    |
|    |           |       |

# ◆ 2. Subquery associates non primary key

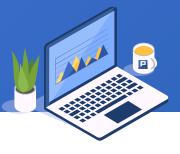

Query the quantity of various products with sales over 500 in 2014. The sales table and product table are as follows:

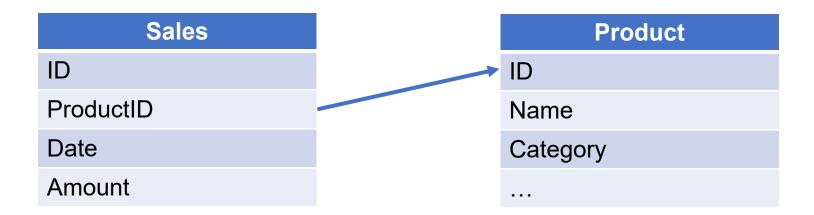

# ♦ 2. Subquery associates non primary key

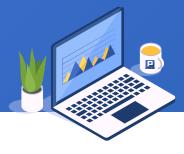

```
The SQL statement is as follows:
```

```
select
          Category, count(*) as ProductCount
from
          Product
where
          exists (
                    select * from Sales
                    where year(Date)=2014 and Amount>500
                          and Product.ID=Sales.ProductID
group by Category
```

# ◆ 2. Subquery associates non primary key

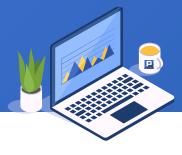

#### SPL is as follows:

|   | Α                                           | В                                                                |
|---|---------------------------------------------|------------------------------------------------------------------|
| 1 | =connect("db")                              | /Connect to database                                             |
| 2 | =A1.query("select * from Product")          | /Query product table                                             |
| 3 | =A1.query("select * from Sales")            | /Query sales table                                               |
| 4 | =A3.select(year(Date)==2014 && Amount>500)  | /Select orders with sales over 500 in 2014                       |
| 5 | =A3.id(ProductID)                           | /Deduplication by product ID                                     |
| 6 | =A2.join@i(ID, A5)                          | /Use A.join@i() function to join and filter                      |
| 7 | =A6.groups(Category; count(1):ProductCount) | /Group and summarize the product sales quantity of each category |

| <b>A7</b> | Category           | ProductCount |
|-----------|--------------------|--------------|
|           | Electric appliance | 2            |
|           | Fruits             | 5            |
|           |                    |              |

# → 3. Large amount of data returned by subquery

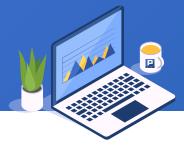

When the exist subquery returns a large amount of data, similar to the in subquery, it can also be solved by the orderly merging of cursors. Query the number of orders that did not use discounts per month in 2014.

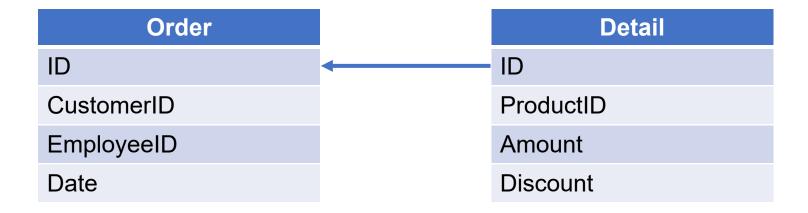

## → 3. Large amount of data returned by subquery

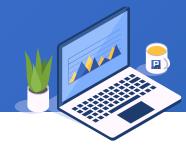

```
The SQL statement is as follows:
select
         month(Date) as Month, count(*) as OrderCount
from
         Order
where
         exists (select * from Detail where Discount = 0 and Order.ID = Detail.ID)
group by Month
order by Month
```

# → 3. Large amount of data returned by subquery

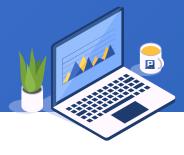

The joinx() function is used here for orderly merging. SPL is as follows:

|   | Α                                                                   | В                                                                                         |
|---|---------------------------------------------------------------------|-------------------------------------------------------------------------------------------|
| 1 | =connect("db")                                                      | /Connect to database                                                                      |
| 2 | =A1.cursor("select * from Order where year(Date)=2014 order by ID") | /Create order table cursor and select 2014 records                                        |
| 3 | =A1.cursor("select * from Detail order by ID")                      | /Create order detail table cursor                                                         |
| 4 | =A3.select(Discount==0)                                             | /Select records that do not use discounts                                                 |
| 5 | =joinx(A2:Order,ID;A4:Detail,ID)                                    | /Using joinx function to merge the cursors of order table and order detail table in order |
| 6 | =A5.groups(month(Order.Date):Month; icount(Order.ID):OrderCount)    | /Group and summarize the order quantity of each month                                     |

| A6 | Month | OrderCount |
|----|-------|------------|
|    | 1     | 16         |
|    | 2     | 25         |
|    |       |            |

# ♦ 4. Subquery non equivalent Association

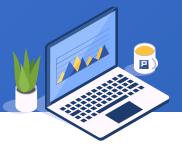

Query the sales amount of orders with a time span of more than one year. The order details table is as follows:

| ID    | NUMBER | AMOUNT | DELIVERDATE | ARRIVALDATE |
|-------|--------|--------|-------------|-------------|
| 10814 | 1      | 408.0  | 2014/01/05  | 2014/04/18  |
| 10814 | 2      | 204.0  | 2014/02/21  | 2014/04/05  |
| 10814 | 3      | 102.0  | 2014/03/14  | 2014/04/06  |
| 10814 | 4      | 102.0  | 2014/04/09  | 2014/04/27  |
| 10814 | 5      | 102.0  | 2014/05/04  | 2014/07/04  |
| 10848 | 1      | 873.0  | 2014/01/06  | 2014/04/21  |
|       |        |        |             |             |

### ♦ 4. Subquery non equivalent Association

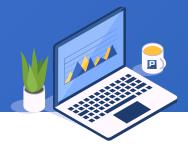

```
The SQL statement is as follows:
select
         ID, sum(Amount) as Amount
from
         Detail t1
where
         exists (
                  select * from Detail t2
                  where datediff(t1.ARRIVALDATE, t2.DELIVERDATE)>365
                        and t1.ID=t2.ID and t1.NUMBER<>t2.NUMBER
group by ID
```

# ♦ 4. Subquery non equivalent Association

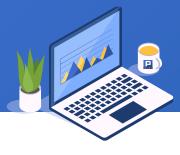

### SPL is as follows:

|   | Α                                                                  | В                                                                   |
|---|--------------------------------------------------------------------|---------------------------------------------------------------------|
| 1 | =connect("db")                                                     | /Connect to database                                                |
| 2 | =A1.query("select * from Detail")                                  | /Query order details table                                          |
| 3 | =A2.group(ID)                                                      | /Group by order date                                                |
| 4 | =A3.select(interval(~.min(DELIVERDATE), ~.max(ARRIVALDATE)) > 365) | /Select records with more than 365 days interval for the same order |
|   | =A4.new(ID, ~.sum(AMOUNT):Amount)                                  | /Create a sequence table, and count the sales amount of each order  |

| <b>A5</b> | ID    | Amount  |
|-----------|-------|---------|
|           | 10998 | 6800.0  |
|           | 11013 | 4560.0  |
|           | 11032 | 20615.0 |
|           |       |         |

# CONTENTS

- 1. NOT IN
- 2. NOT EXISTS

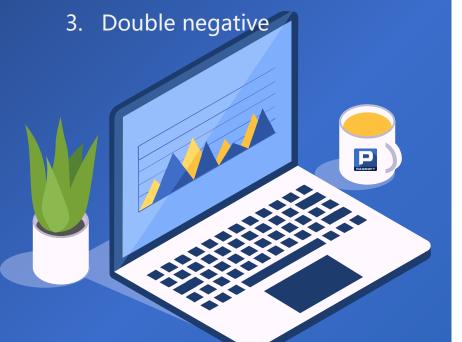

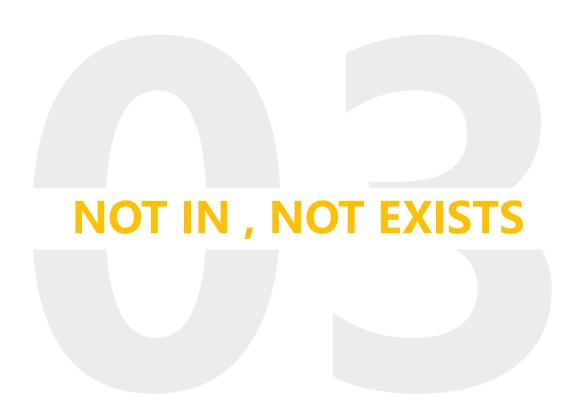

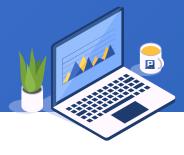

There are sales table and customer table. Query the sales of new customers in 2014.

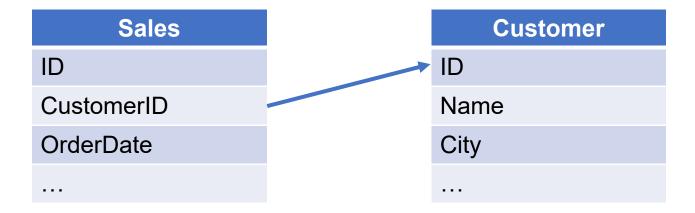

### → 1. NOT IN

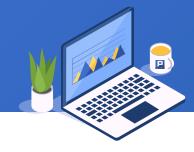

```
The SQL statement is as follows:
```

select

CustomerID, sum(Amount) as Amount

from

Sales

where

CustomerID not in (select ID from Customer)

group by CustomerID

### → 1. NOT IN

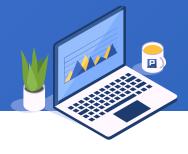

SPL is as follows, in which the @d option of A.join() function is used, and only unmatched records are retained:

|   | Α                                                           | В                                                                                                    |
|---|-------------------------------------------------------------|----------------------------------------------------------------------------------------------------|
| 1 | =connect("db")                                              | /Connect to database                                                                                                |
| 2 | =A1.query("select * from Sales where year(OrderDate)=2014") | /Query 2014 sales records                                                                                           |
| 3 | =A1.query("select * from Customer")                         | /Query customer table                                                                                               |
| 4 | =A2.join@d(CustomerID ,A3:ID)                               | /Use A. join@d () to select the records whose customer ID does not exist in the customer table from the sales table |
| 5 | =A4.groups(CustomerID; sum(Amount):Amount)                  | /Group and summarize the sales amount of each customer                                                              |

| <b>A5</b> | CustomerID | Amount   |
|-----------|------------|----------|
|           | DOS        | 11830.1  |
|           | HUN        | 57317.39 |
|           | ***        |          |

## ♦ 2. NOT EXISTS

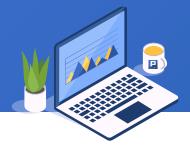

Find students with scores above 80 in all subjects.

| Student |   | Score     |
|---------|---|-----------|
| ID      | - | StudentID |
| Class   |   | Subject   |
| Name    |   | Score     |
|         |   |           |

### ♦ 2. NOT EXISTS

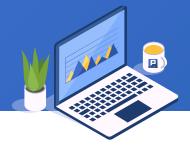

```
The SQL statement is as follows:
select *
from Student
where
        not exists (
                 select *
                 from Score
                 where
                         Score <= 80 and Score.StudentID = Student. ID
```

### → 2. NOT EXISTS

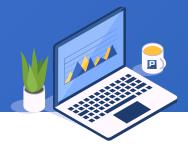

Only need to find students with no score lower or equal to 80. SPL is as follows:

|   | Α                                  | В                                             |
|---|------------------------------------|-----------------------------------------------|
| 1 | =connect("db")                     | /Connect to database                          |
| 2 | =A1.query("select * from Student") | /Query student table                          |
| 3 | =A1.query("select * from Score")   | /Query score table                            |
| 4 | =A3.select(Score < = 80)           | /Select records with scores no higher than 80 |
| 5 | =A4.id(StudentID)                  | /Deduplicate by Student ID                    |
| 6 | =A2.join@d(ID, A5)                 | /Use A.join@d() to select unmatched records   |

| <b>A6</b> | ID | Class   | Name   |
|-----------|----|---------|--------|
|           | 2  | Class 1 | Ashley |
|           | 16 | Class 2 | Alexis |

## → 3. Double negative

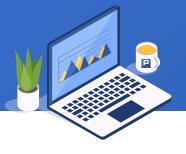

Check the students who have taken all courses. The student table, course selection table and course table are as follows:

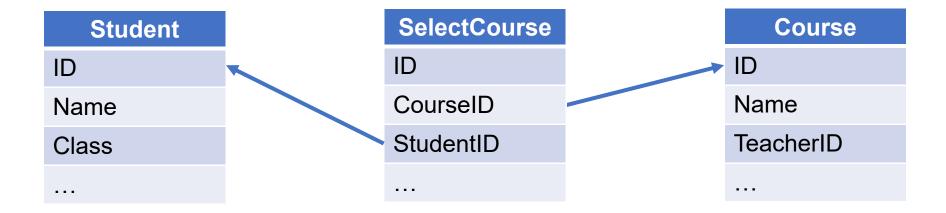

### → 3. Double negative

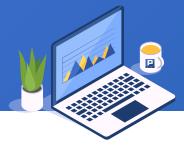

Only need to find students with no any course that he has not selected. The SQL statement is as follows:

```
Select *
from Student
where not exists (
        select * from Course
        where not exists (
                select * from SelectCourse
                where Course.ID=SelectCourse.CourseID and
                       Student.ID=SelectCourse.StudentID
```

# → 3. Double negative

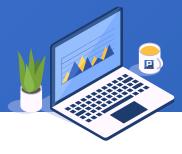

### SPL is as follows:

|   | Α                                                   | В                                                                                     |
|---|-----------------------------------------------------|---------------------------------------------------------------------------------------|
| 1 | =connect("db")                                      | /Connect to database                                                                  |
| 2 | =A1.query("select * from Student")                  | /Query student table                                                                  |
| 3 | =A1.query("select * from Course")                   | /Query course table                                                                   |
| 4 | =A1.query("select * from SelectCourse")             | Query SelectCourse table                                                              |
| 5 | =A4.groups(StudentID; icount(CourseID):CourseCount) | /Group by student ID and summarize the the number of courses selected by each student |
| 6 | =A5.select(CourseCount==A3.len())                   | /Select the student ID of all courses selected                                        |
| 7 | =A2.join@i(ID, A6:StudentID)                        | /Use <u>A.join@i()</u> function to join and filter                                    |

| <b>A7</b> | ID | Name        | Class   |
|-----------|----|-------------|---------|
|           | 4  | Emily Smith | Class 1 |

# CONTENTS

1. ANY(or SOME)

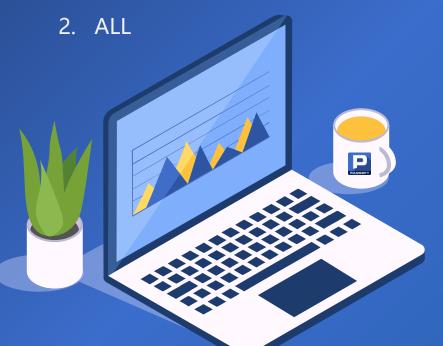

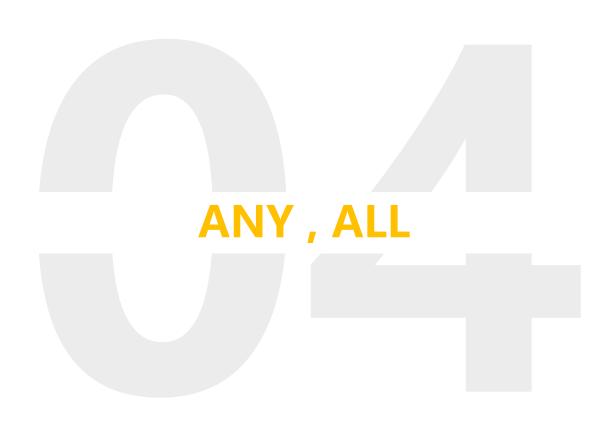

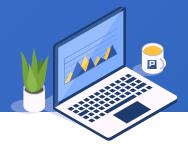

Query the total sales amount of products with the name including "water" sold each year. The sales table and product table are as follows:

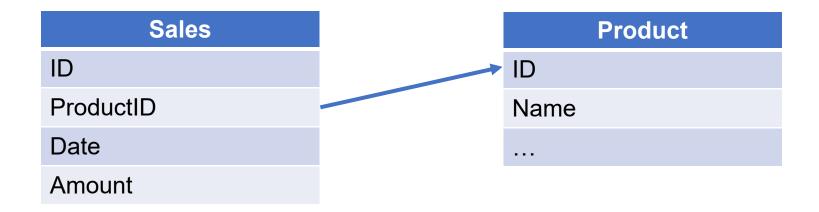

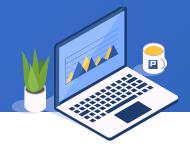

```
The SQL statement is as follows:
```

select

year(Date) as Year, sum(Amount) as Amount

from

Sales

where

ProductID = any ( select ID from Product where Name like '%water%' )

group by Year

When any is used with the equal sign, it has the same function as in.

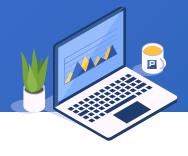

#### SPL is as follows:

|   | Α                                               | В                                                        |
|---|-------------------------------------------------|----------------------------------------------------------|
| 1 | =connect("db")                                  | /Connect to database                                     |
| 2 | =A1.query("select * from Sales")                | /Query sales table                                       |
| 3 | =A1.query("select * from Product")              | /Query product table                                     |
| 4 | =A3.select(like@c(Name, "*water*"))             | /Find products with water in their product names         |
| 5 | =A2.join@i(ProductID, A4:ID)                    | /Use A.join@i() function to join and filter              |
| 6 | =A5.groups(year(Date):Year; sum(Amount):Amount) | /Group and summarize the total sales amount of each year |

| A6 | Year | Amount |
|----|------|--------|
|    | 2013 | 3271.0 |
|    | 2014 | 6874.6 |
|    |      |        |

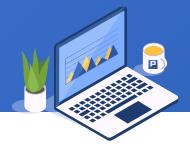

Look for students who are partial, that is, the score difference between the two subjects is more than 30 points. The student table and score table are as follows:

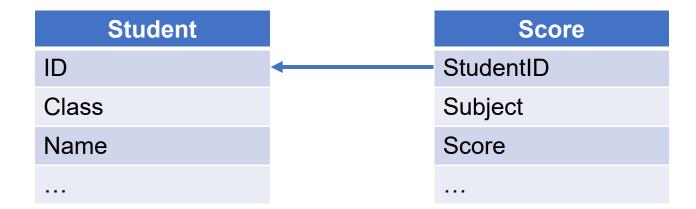

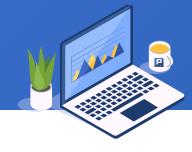

```
The SQL statement is as follows:
Select * From Student
Where
         ID = any (
                   select STUDENTID from Scores t1
                   where
                             SCORE-30 > any (
                                       select SCORE from Scores t2
                                       where t1.SUBJECT <> t2.SUBJECT and
                                             t1.STUDENTID=t2.STUDENTID
```

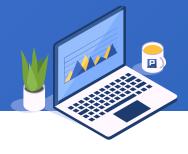

Just compare the highest and lowest scores of each student to see if the difference exceeds 30. SPL is as follows:

|   | Α                                        | В                                                                      |
|---|------------------------------------------|------------------------------------------------------------------------|
| 1 | =connect("db")                           | /Connect to database                                                   |
| 2 | =A1.query("select * from Student")       | /Query student table                                                   |
| 3 | =A1.query("select * from Score")         | /Query score table                                                     |
| 4 | =A3.group(StudentID)                     | /Group score table by student ID                                       |
| 5 | =A4.select(~.max(Score)-~.min(Score)>30) | /Select students whose highest and lowest scores difference is over 30 |
| 6 | =A5.id(StudentID)                        | /Deduplicate by Student ID                                             |
| 7 | =A2.join@i(ID,A6)                        | /Use <u>A.join@i()</u> to join and filter                              |

| <b>A7</b> | ID  | Name        | Class   |
|-----------|-----|-------------|---------|
|           | 4   | Emily Smith | Class 1 |
|           | 8   | Megan       | Class 1 |
|           | ••• |             |         |

### **→** 2. ALL

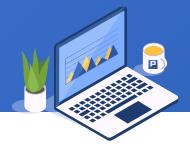

Take the employee table as an example to query which employees have higher salaries than all sales department employees.

| ID | NAME    | DEPT    | SALARY |
|----|---------|---------|--------|
| 1  | Rebecca | R&D     | 7000   |
| 2  | Ashley  | Finance | 11000  |
| 3  | Rachel  | Sales   | 9000   |
| 4  | Emily   | HR      | 7000   |
| 5  | Ashley  | R&D     | 16000  |
|    | •••     |         |        |

### **→** 2. ALL

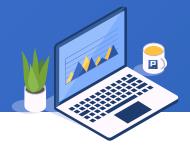

```
The SQL statement is as follows:
```

select

\*

from

**Employee** 

where

SALARY > all ( select SALARY from Employee where DEPT='Sales' )

### **→** 2. ALL

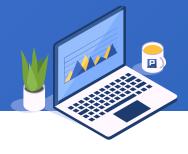

When all is combined with a greater than sign, it is equivalent to max; when it is combined with a less than sign, it is equivalent to min. SPL is as follows:

|   | Α                                    | В                                          |
|---|--------------------------------------|--------------------------------------------|
| 1 | =connect("db")                       | /Connect to database                       |
| 2 | =A1.query("select * from Employee")  | /Query employee table                      |
| 3 | =A2.select(DEPT:"Sales").max(SALARY) | /Select the max salary in sales department |
| 4 | =A2.select(SALARY>A3)                | /Select employees with salary more than A3 |

| <b>A4</b> | ID | NAME      | DEPT           | SALARY |
|-----------|----|-----------|----------------|--------|
|           | 5  | Ashley    | R&D            | 16000  |
|           | 20 | Alexis    | Administration | 16000  |
|           | 22 | Jacob     | R&D            | 18000  |
|           | 47 | Elizabeth | Marketing      | 17000  |

# THANKS

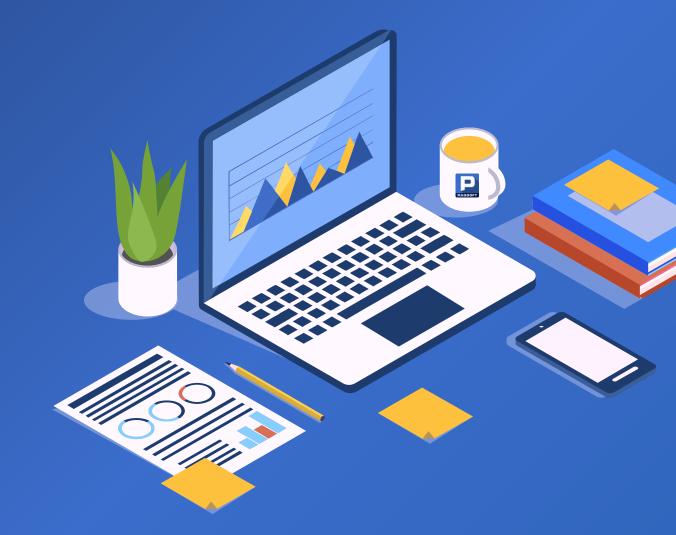